# How to Apply with the City of Laredo

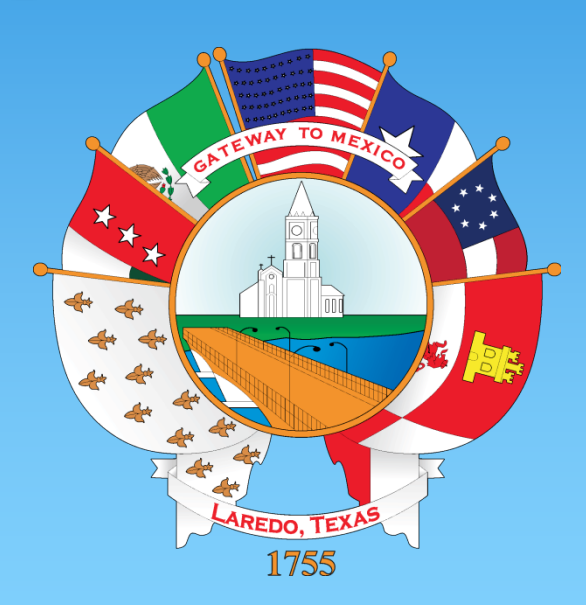

Presented by: Human Resources Department

# Information that you will need...

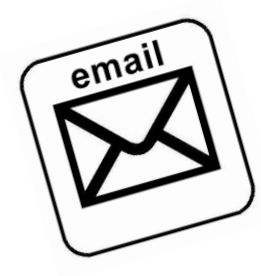

∗ **Valid E-mail Address** ∗ **Driver's License Information** ∗ **Education Information (if applicable)** ∗ **Previous Employers Information** ∗ **Resume (optional)** ∗ **References (optional)**

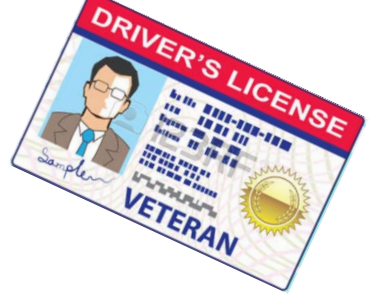

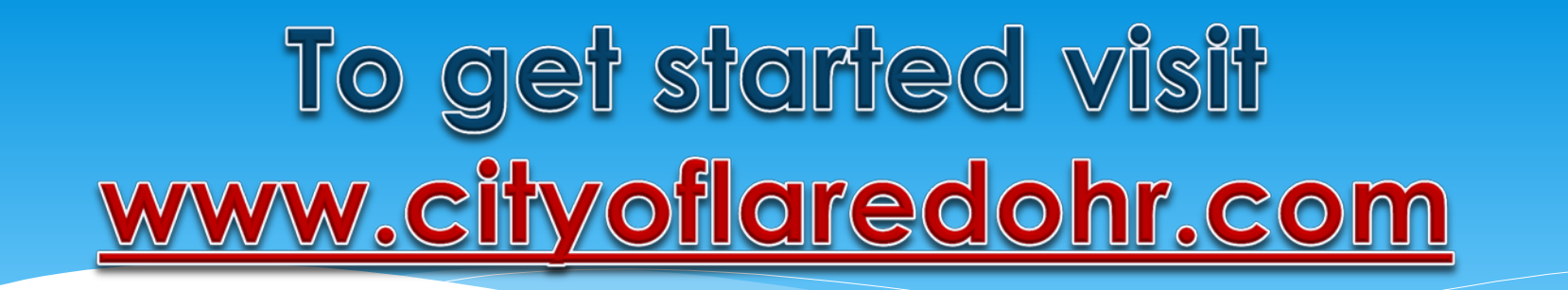

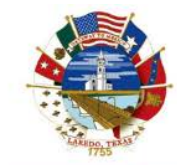

City of Laredo **Human Resources** Department

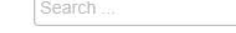

HR Events Staff FAQ's Contact Us EEOP

**Home** 

**Calendar City Policies**  **Employee Benefits** 

**Retirement and Deferred Comp** 

**Municipal Civil Service** 

**Fire and Police Civil Service Holiday Schedule** 

 $\alpha$ 

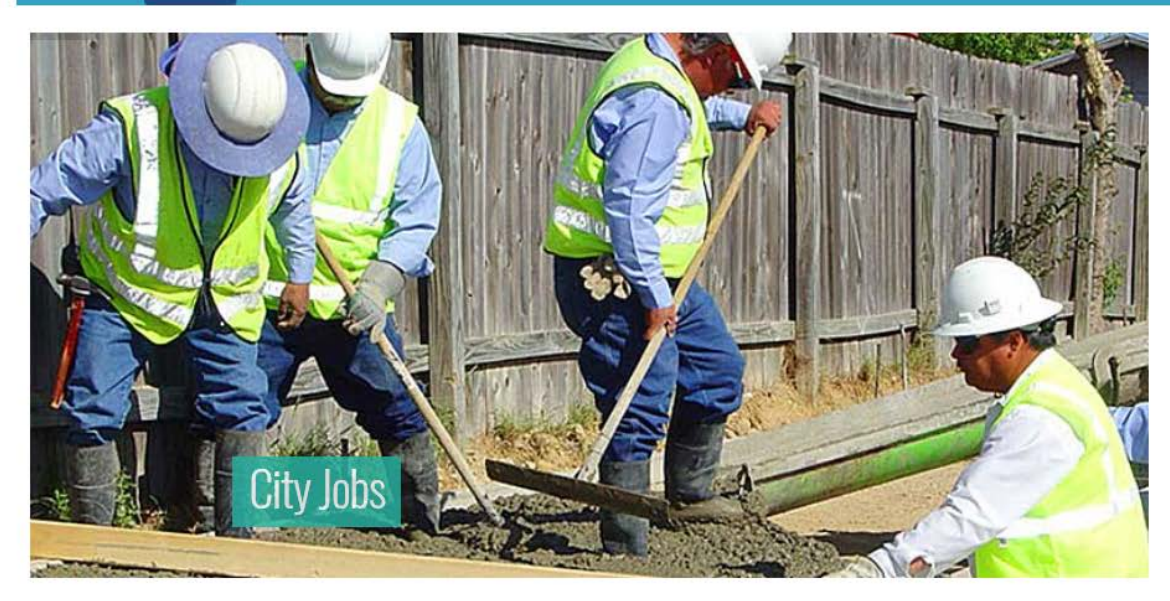

### **Upcoming Events**

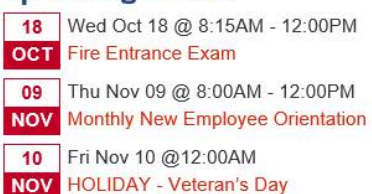

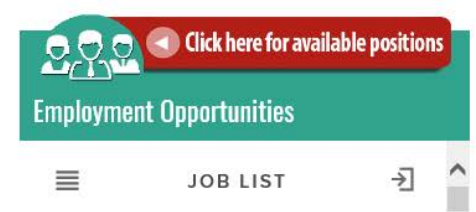

**Inh Postings** 

Select "Click here for available positions"

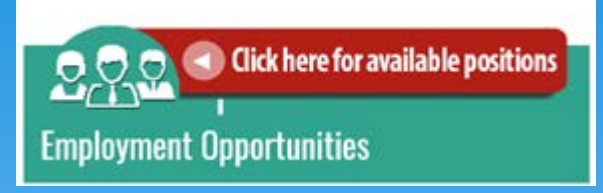

# Review list of available positions

**JOB LIST** 

 $\equiv$  Menu >

Welcome to the City of Laredo's Employment Opportunities Page Welcome to the City of Laredo's application process! Effective September 29, 2015, you can now create a governmentjobs.com account using your Google, Linkedin, or Facebook credentials! For more information, please visit SHOW MORE Q Search 70 jobs found  $\equiv$  $n =$  $I\bar{z}$  Sort  $\ast$   $\forall$  Filter  $\ast$ Administrative Assistant I, (B172799-3), R32, Public Works/Administration City of Laredo, TX Full-time - \$29,598.40 - \$39,956.80 annually Plans, administers, and evaluates or assists in the planning, administration, and evaluation of programs, projects, or functions of the department. Performs a variety of administrative staff assignments, which may not follow a prescribed routine. Posted 2 weeks ago I Continuous **旧 9 in 8' 四** Airport Security Manager, (B173635-4), R39, Airport Police City of Laredo, TX Full-time - \$49,379.16 - \$66,663.96 annually Revised 10/02/17 MM Plans, supervises, coordinates, and monitors activities of the airport security service, administrative work developing, and directing and implementing

#### $\Box$  $\mathbf{B}$  $\mathbf{y}$   $S^*$  in  $\rightarrow$  $\triangledown$

#### **APPLY**

#### Administrative Assistant I, (B172799-3), R32, Public Works/Administration

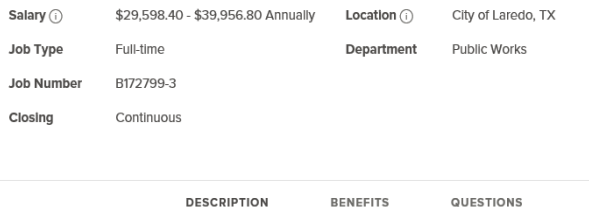

**Job Summary** 

Plans, administers, and evaluates or assists in the planning, administration, and evaluation of programs, projects, or functions of the department. Performs a variety of administrative staff assignments, which may not follow a prescribed routine.

#### **Job Description**

#### **KNOWLEDGE, SKILLS AND ABILITIES:**

- · Knowledge of public and business administration as it relates to the functions, needs, policies, laws, ordinances, and regulations governing the City.
- · Knowledge of modern office administration, methods, procedures, and equipment.
- · Knowledge of the methods and practices of assembling, analyzing and presenting statistical data.
- · Knowledge in the application of basic accounting principles necessary to accomplish financial management tasks such as preparing budgets and monitoring program costs.
- Ability to maintain good planning and organizational skills.
- · Ability to use computer hardware, various software programs and technologies, including word processing and spreadsheet programs.
- · Ability to speak before public groups and make presentations.
- Ability to take and follow directions from supervisor.
- Ability to give directions to and gain compliance from assigned staff.
- Ability to perform strenuous and routine work.
- Ability to maintain a valid Texas Driver License and a good driving record.
- . Ability to maintain harmonious and effective working relationships with other employees and respond to general public

# Select position title for a detailed job description & minimum qualifications

#### $\langle \rangle$ 6  $\blacksquare$ v.  $\mathcal{S}^+$ in  $\sim$

**APPLY** 

- · Explains departmental/program operations to citizens, neighborhood groups, and other interested parties; meets with individuals and groups to discuss same.
- · Coordinates and participates in special projects as directed by supervisor; reviews policies and procedures as directed; interprets guidelines and disseminates information.
- · Assists in maintaining good communication between staff, visitors, and other business contacts.
- · Must follow all rules of telephone courtesy in all telephone communications.
- · Identifies operational or policy problems; collects, analyzes, and prepares recommendations including methods of implementation.
- · Performs other duties as assigned.

#### Minimum Qualifications

Associate's degree from an accredited college or university in Business Administration or related field.

 $-AND$ 

At least four (4) years of work experience in administrative work and/or programs.

#### **Valid Licenses and Certifications**

Valld Texas Driver License\*

\*If applicant holds an out-of-state license, a State of Texas Driver License must be obtained prior to employment.

As part of the minimum requirements for all positions with the City of Laredo, a thorough background check and certified school transcripts will be required from all applicants who are offered employment.

Effective February 24, 1997, all selected applicants are required to undergo a drug and alcohol test prior to employment.

Effective January 7, 2008, all persons in safety-sensitive functions/positions, as per City of Laredo Drug and Alcohol Policy definition, shall be subject to random drug and alcohol testing.

A person with a disability who needs a reasonable accommodation related to a selection process is requested to contact the Human Resources Department at (956) 727-6460 two days prior to the scheduled interview and/or test if applicable.

"AN EQUAL OPPORTUNITY/AFFIRMATIVE ACTION EMPLOYER, THE CITY COMPLIES WITH THE AMERICAN WITH **DISABILITIES ACT."** 

#### 量 G  $\rightarrow$ g+ in

#### Link will be opened in a Administrative Assistant I, (B172799-3), R32, Public newtab. **Works/Administration**

Salary  $(i)$ \$29,598.40 - \$39,956.80 Annually Location (i) Job Type Full-time **Job Number** B172799-3

Department

City of Laredo, TX

**Public Works** 

Closing Continuous

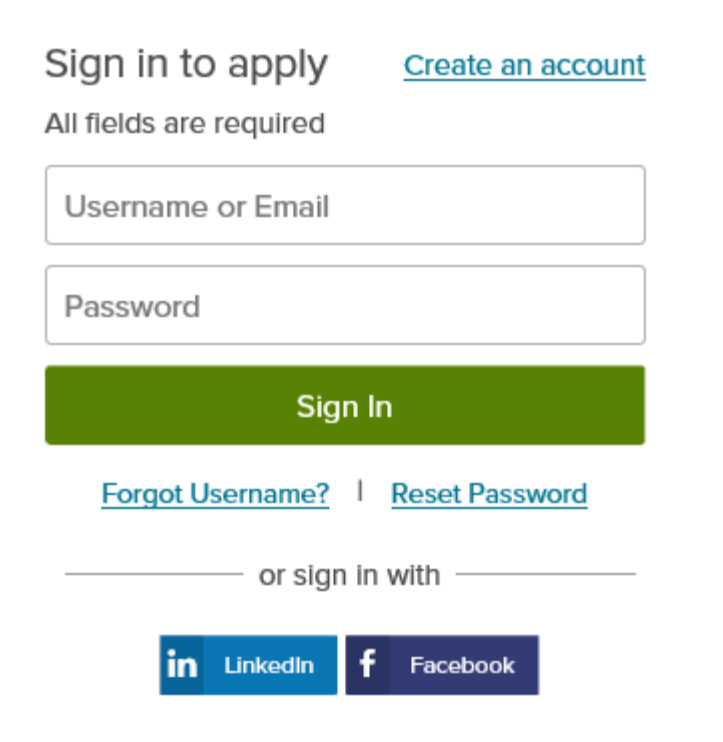

Options to Sign In:

• Create an Account (First time users)

Select Apply

• LinkedIn Account

• Facebook

**APPLY** 

 $\times$ 

**\*** *If you already have a Govermentjob.com account, enter your pre-existing account information.*

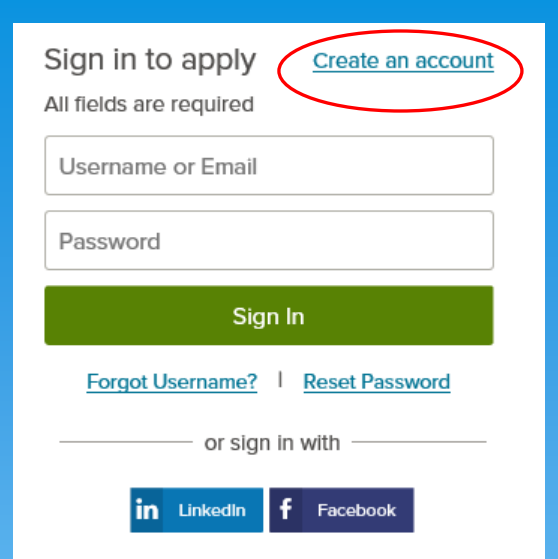

**If this is the first time that you are applying select "Create an account"**

**If you have previously applied you also have the option to recover your username by selecting "Forgot Username" or resetting your password by selecting "Reset Password"** 

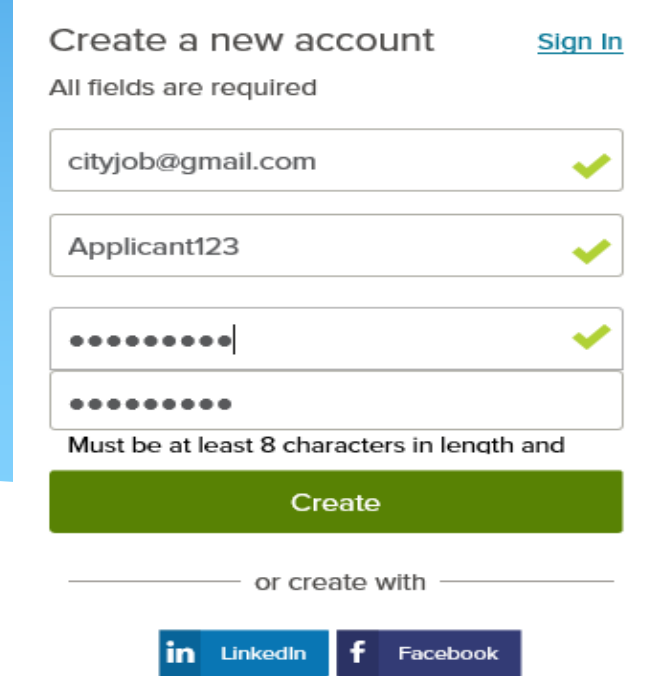

**To create a new account you will need to complete 3 fields.** 

- **1.) Email Address**
- **2.) Username**
- **3.) Password**

**\*Password must be at least 8 characters in length contain upper and lower case letters, numbers and symbols\***

**If you have a Resume that you want to attach to your application you have 2 options on this screen. 1.) Transfer from your LinkedIn account 2.) Upload directly from computer** 

## **If you do not want to add a Resume you can select "Skip this Step"**

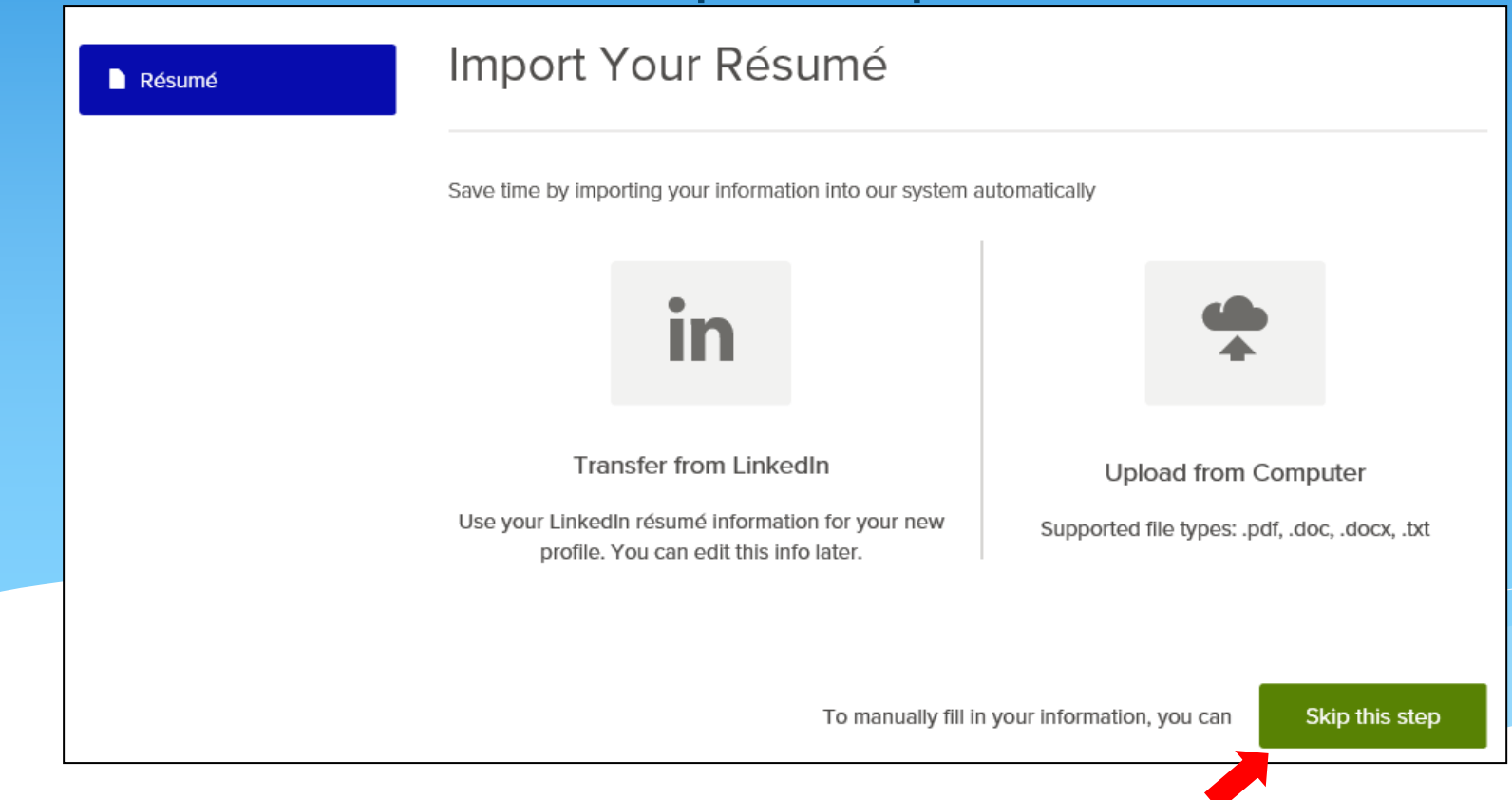

## **After uploading a Resume or skipping the step you will be prompted to start filling out required information under each tab**

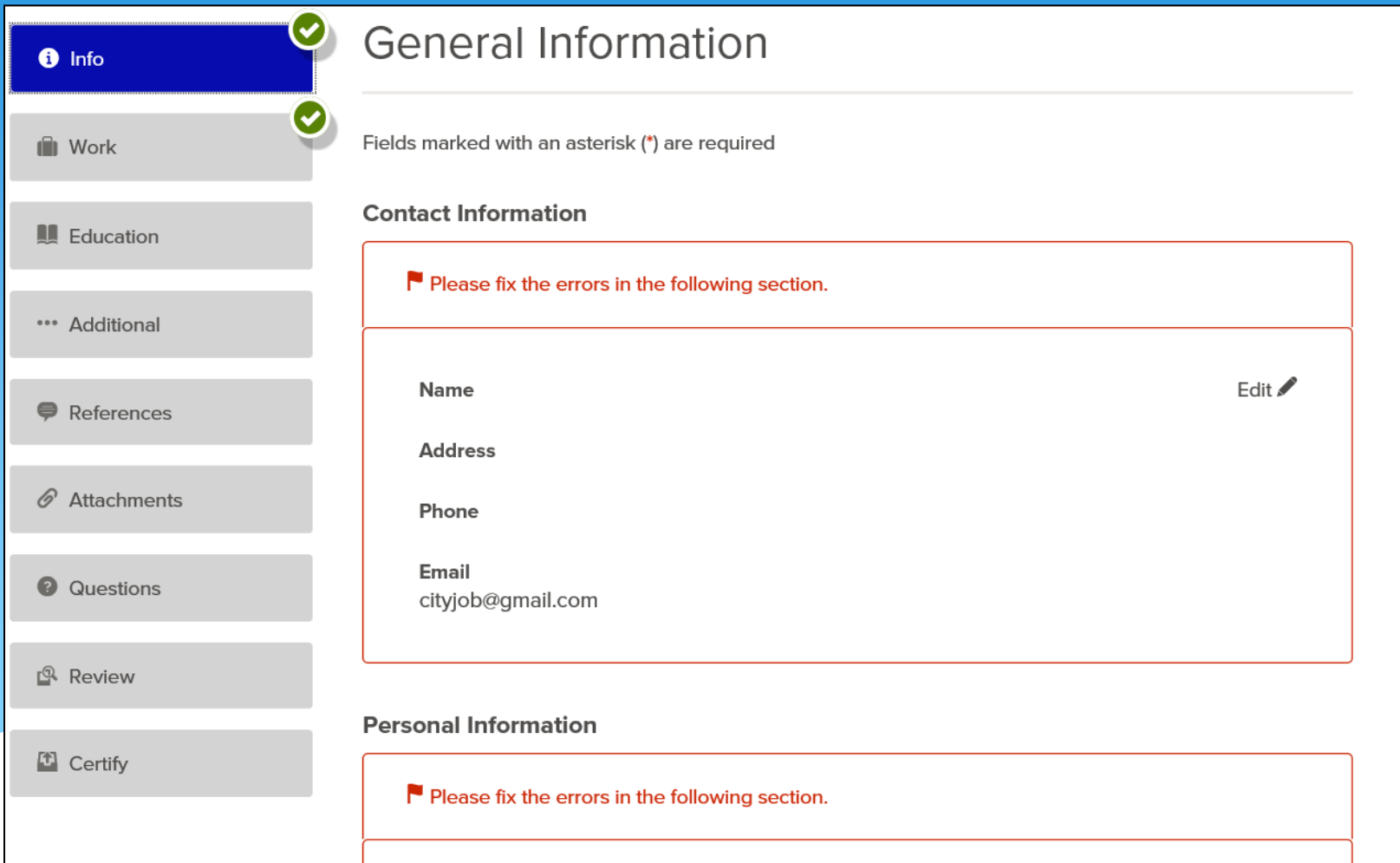

### **Select "Edit" to complete section**

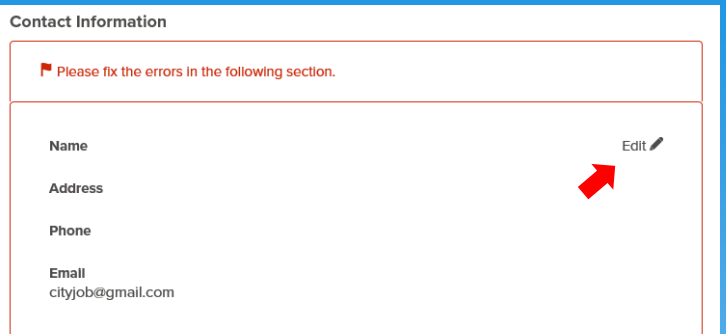

**Complete all red highlighted fields and then click save to advance to "Work" tab**

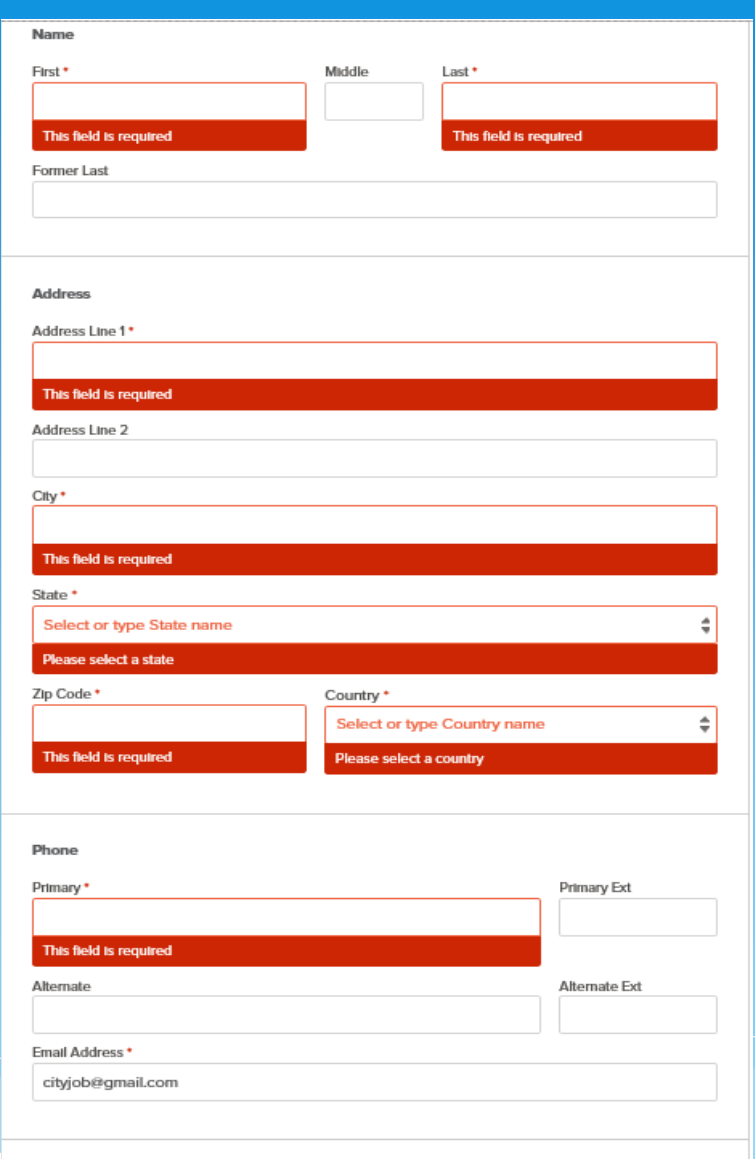

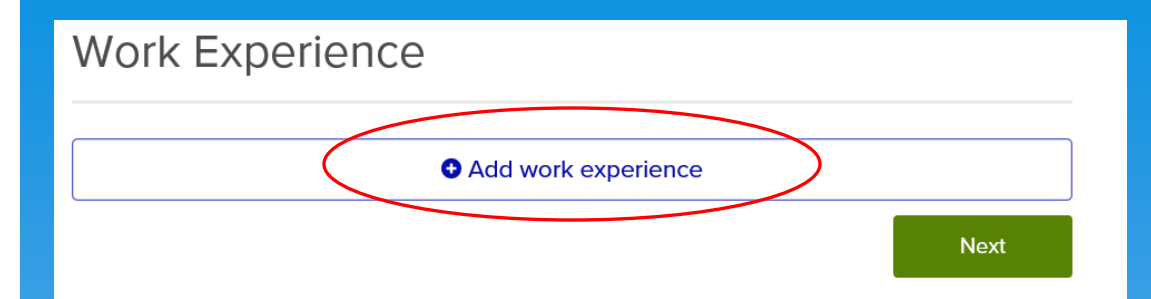

**Select "Add work experience" to add work history information** 

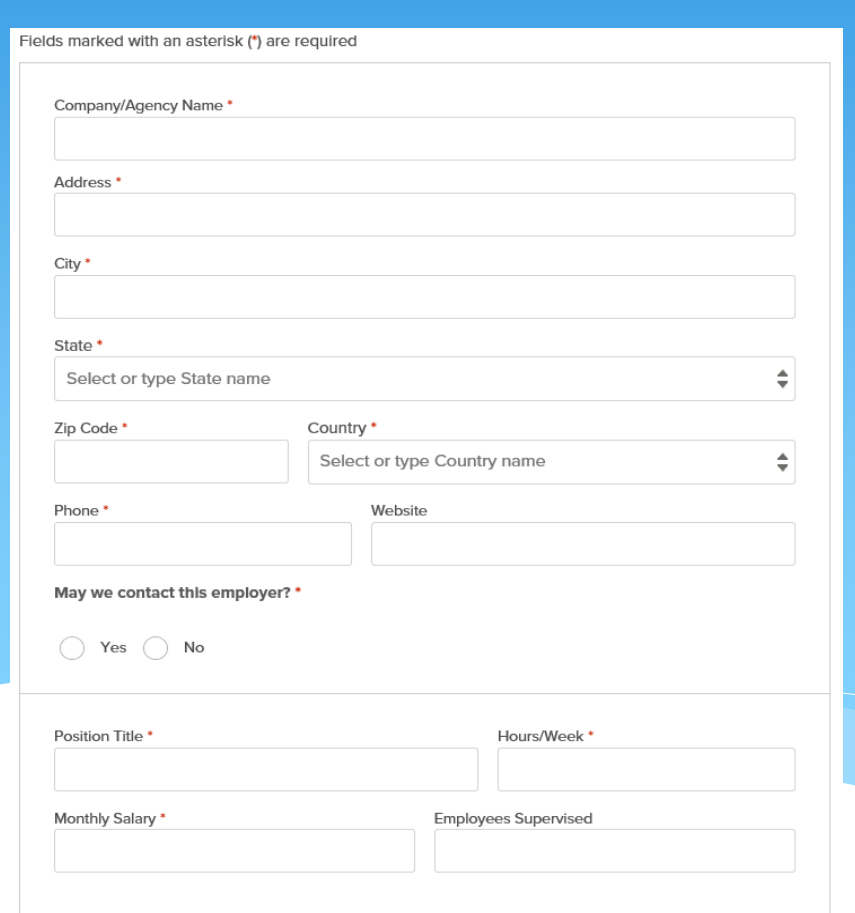

**You will need to enter information for all fields containing an asterisk (\*)**

**After entering Work History if you wish to add additional work experience you would once again select "Add work experience" before selecting "Next"** 

### **Work Experience O** Add work experience  $Fd$ lt  $\mathscr N$ Company/Agency City of Laredo **Address** 123 Laredo St Laredo . TX 78040 **US** Phone (956)727-6460 Website Position Adminstrative Secretary Hours/Week 40 **Monthly Salary** 2000 **Employees Supervised** O Dates January 2010 - Present Supervisor John Smith, Supervisor Reason For Leaving Still Employed May we contact this employer? Yes

**Duties Summary** Clerical and Administrative duties.

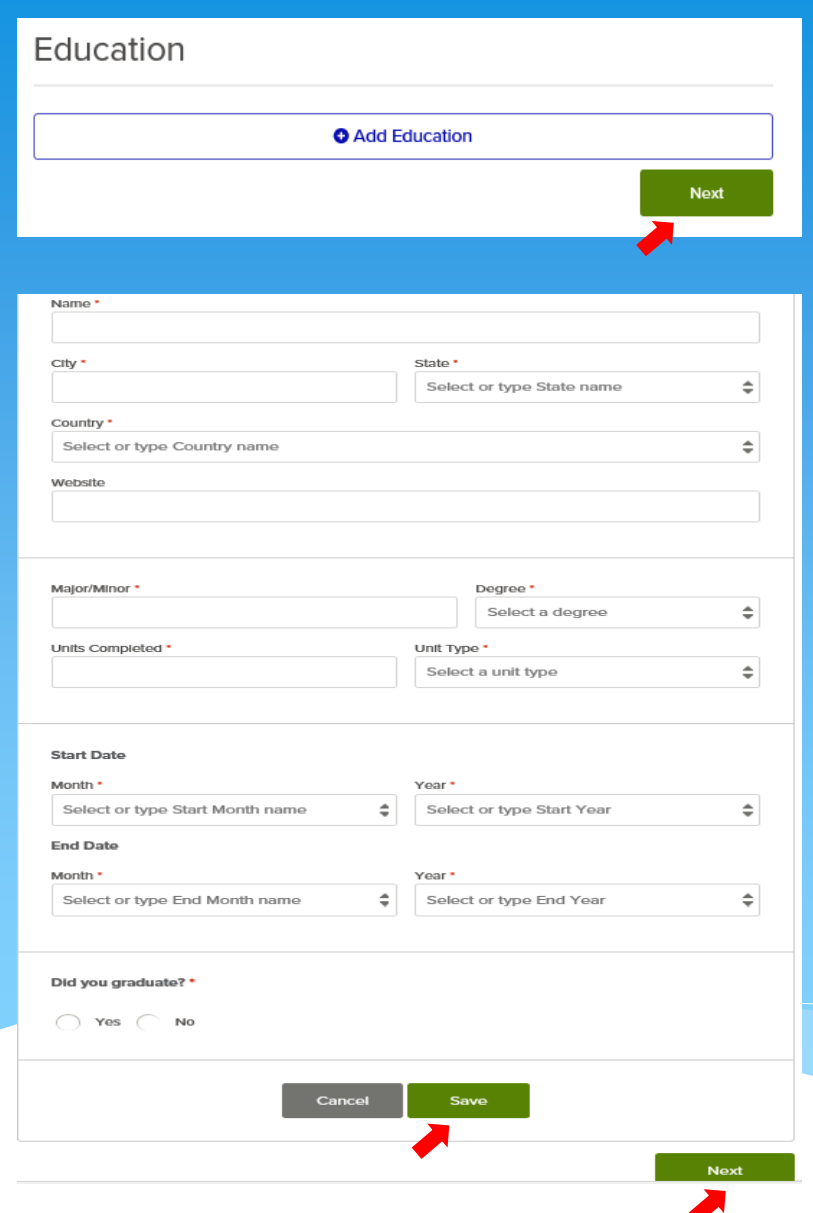

**Next you will have the option to add education information. If you opt to skip this step select "Next"** 

**If you select "Add Education" you will need to enter information for all fields containing an asterisk (\*) select "Save" and then "Next to proceed** 

**In the following screen you have the option to add Additional Information such as** 

- **Certificates and Licenses**
	- **Skills**
	- **Languages**
	- **Supplemental Information**

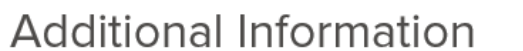

**Certificates and Licenses** 

Certificates and Licenses are not specified.

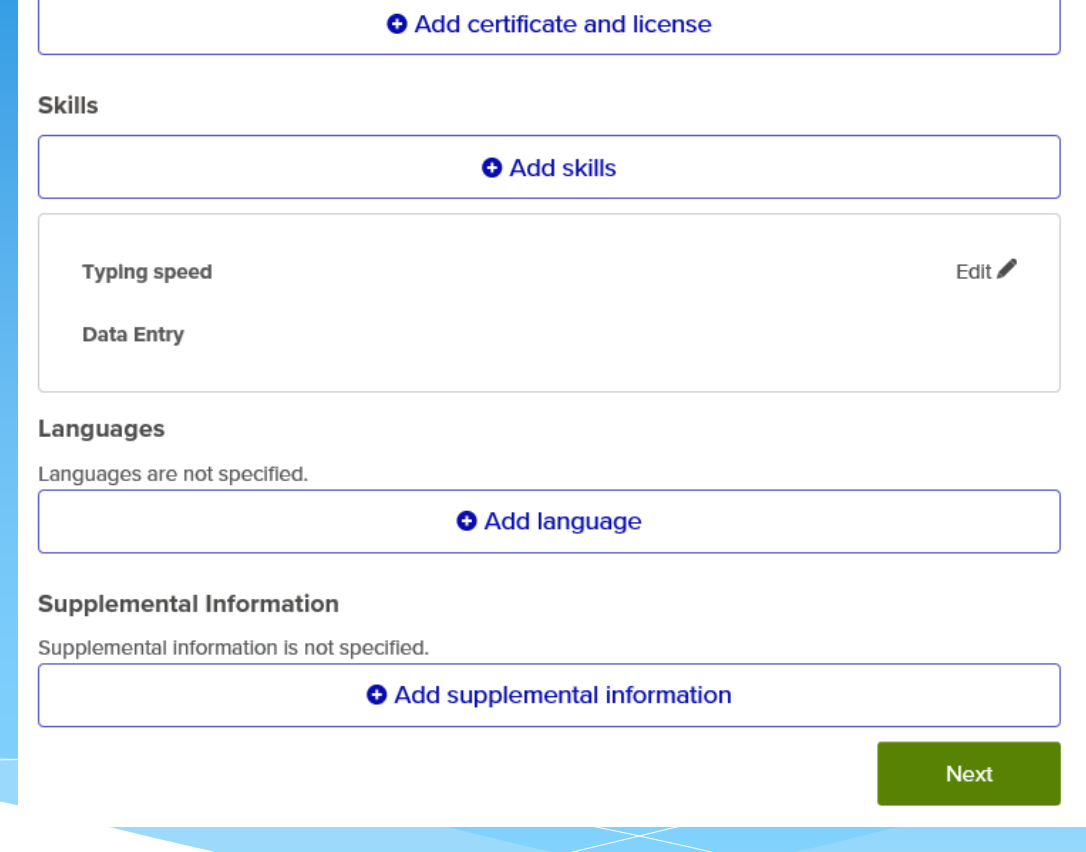

### **In the next tab you will have the option to add references. If you opt to skip this step select "Next"**

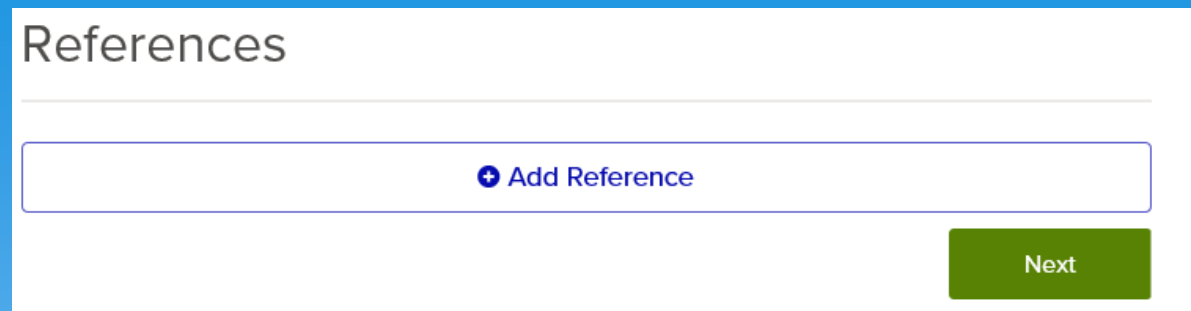

**After completing or skipping the "References" tab and selecting "Next" you will have the ability to attach any necessary documents to supplement your application. Examples of this can be resume, licenses or certifications, reference letters, etc.** 

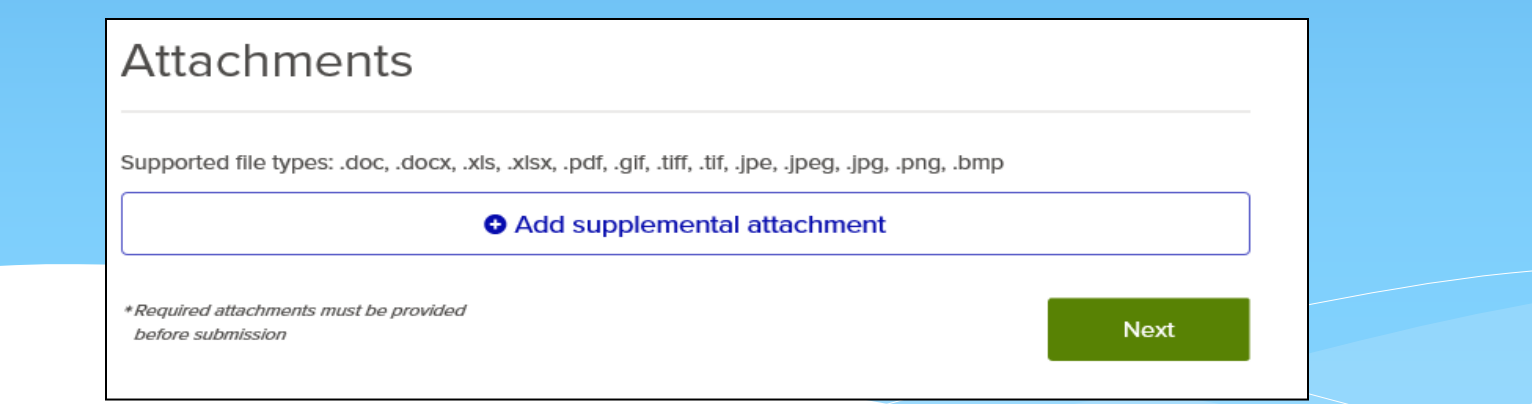

**In the following tab titled "Questions" you will be asked a series of questions. You will needs to answer all questions marked with an asterisk (\*)**

**After completing answering all questions select** 

**Proceed to Review** 

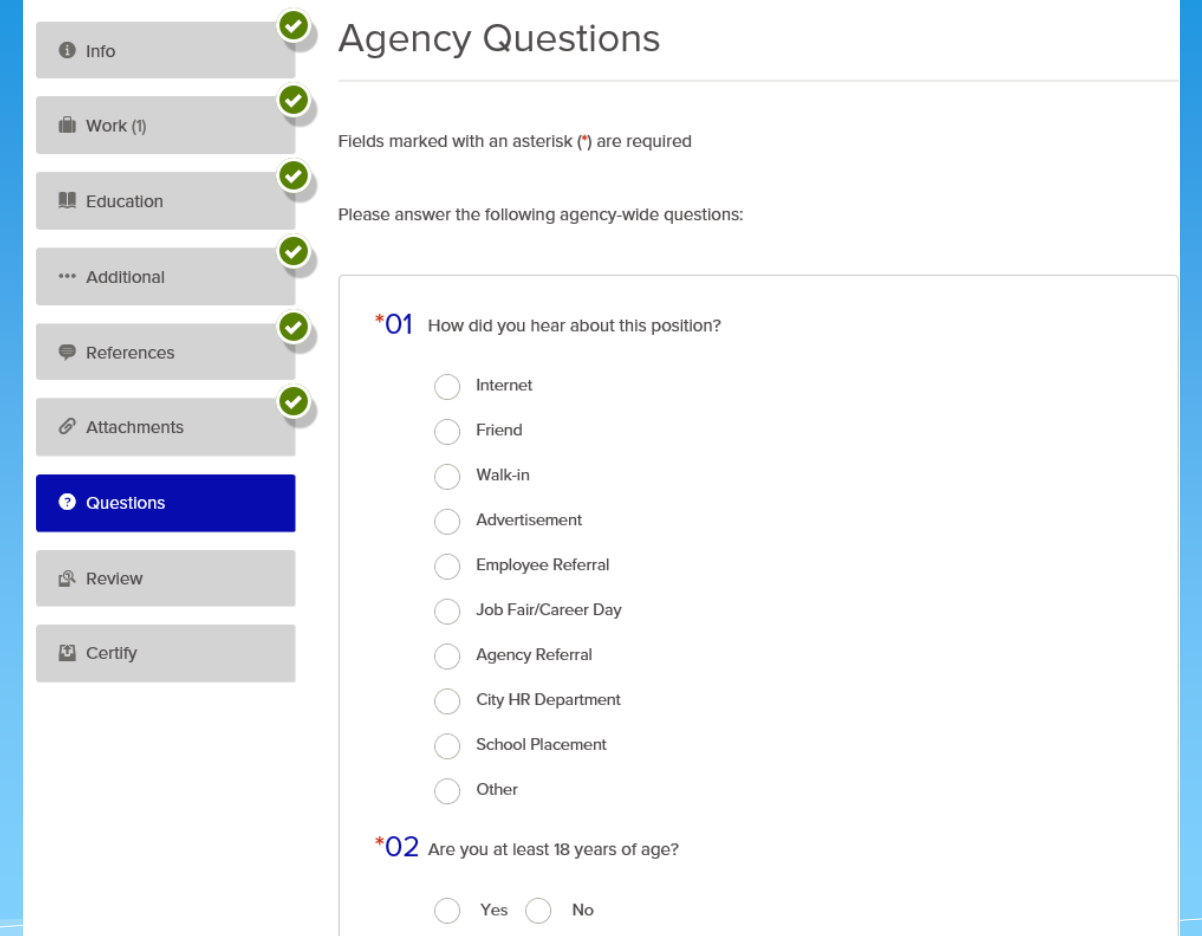

**In the "Review" tab you will have the ability to review you application prior to submitting it. If any corrections need to be made you have the option to "Edit" those sections.** 

**After completing the review select "Proceed to Certify and Submit"** 

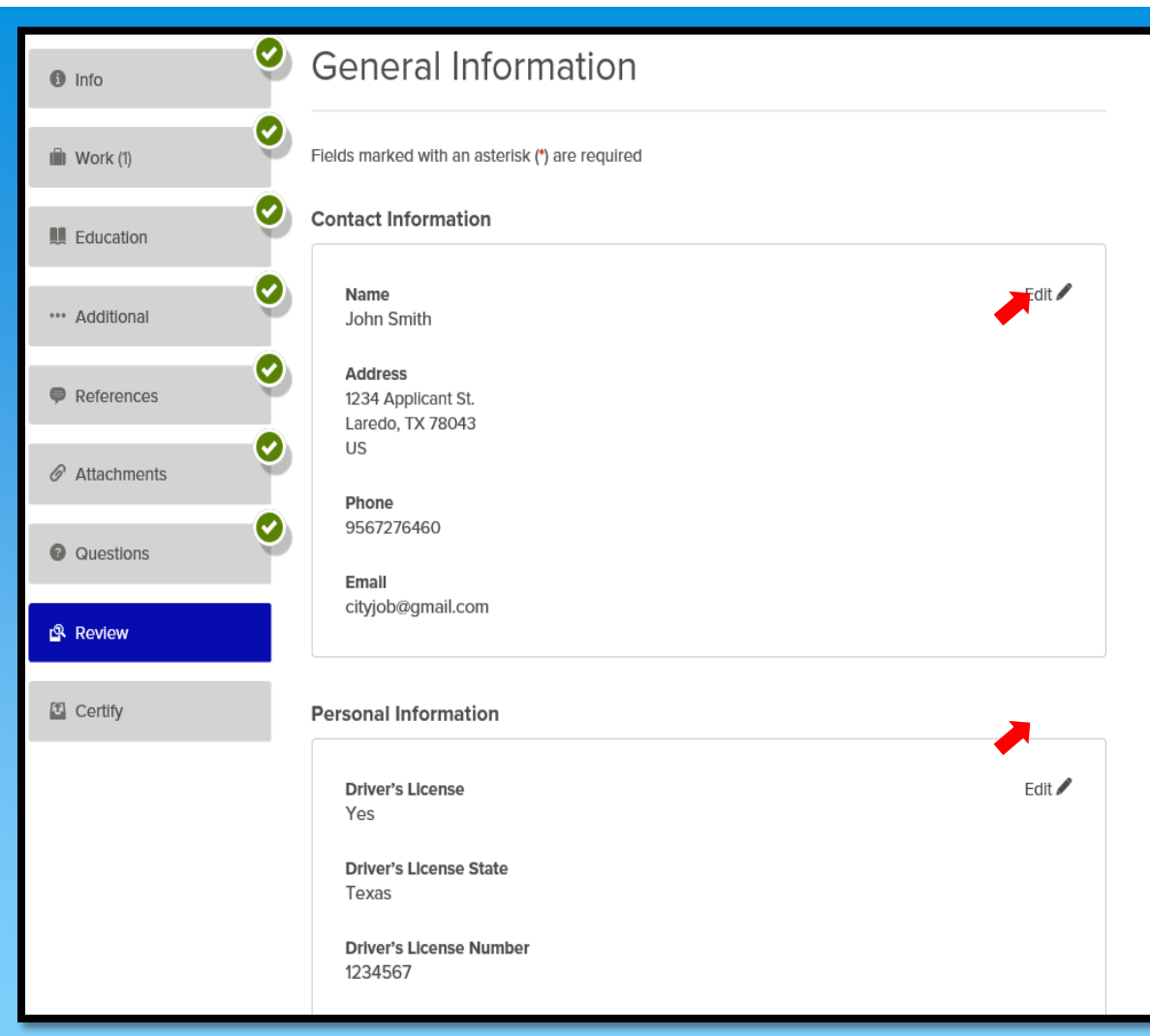

**Proceed to Certify and Submit** 

# **To certify your application selection "Accept & Submit"**

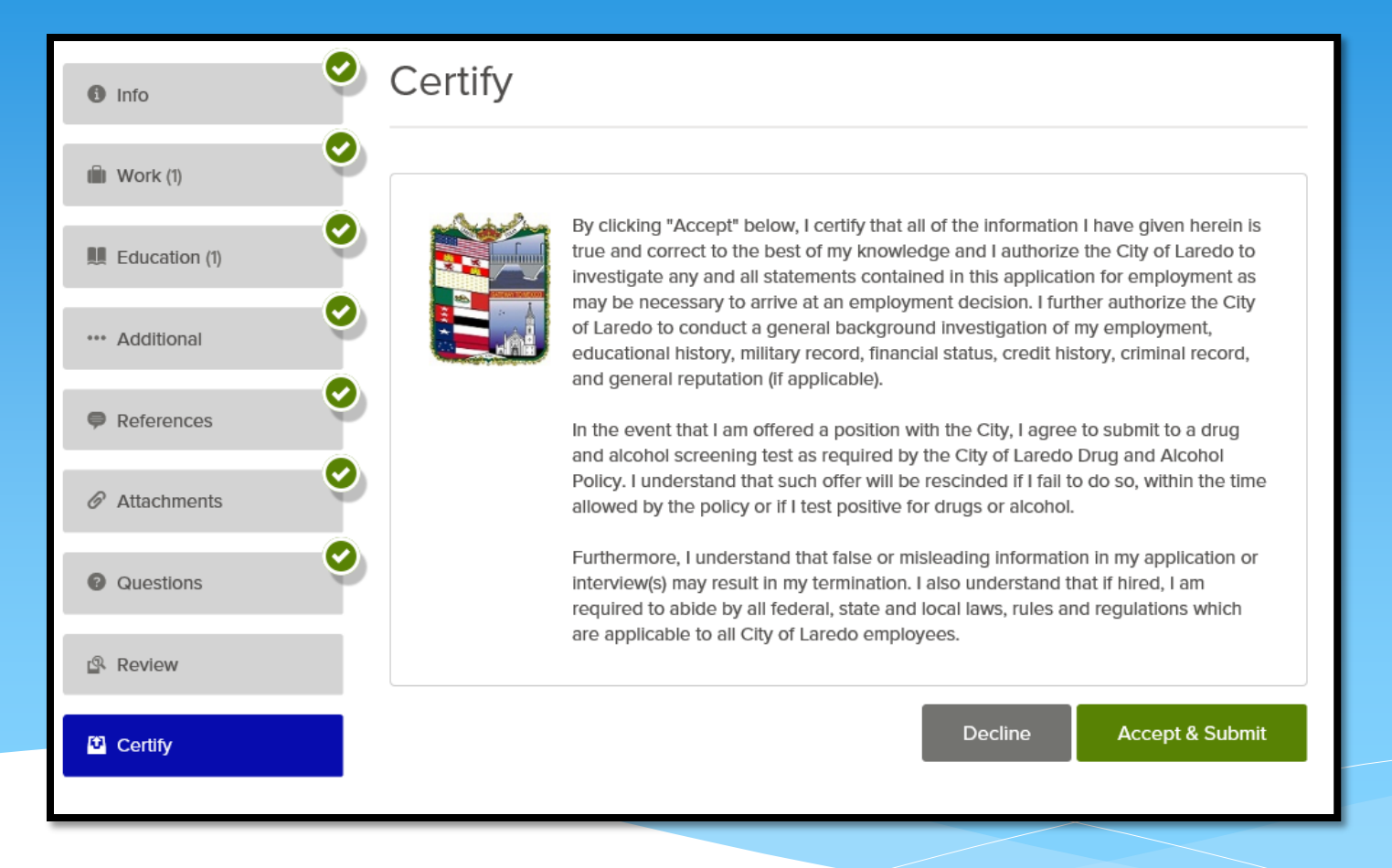

**Congratulations! The below screen is verification that you application has been successfully submitted.** 

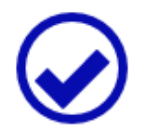

# **Application Submitted!**

Successfully submitted on 10/10/2017 at 11:18 AM Central

You can check the status of this application by visiting "Applications" in the main menu bar.

**Once your application is submitted, it will be screened by our Human Resources personnel in approximately 5 working days**

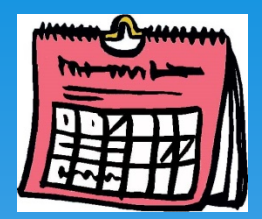

**The Human Resources Department will then notify you by email if your application was**

- **Incomplete**
- **Did not meet the minimum qualifications, or**
- **Did meet the minimum qualifications and was referred to the department you applied for**

**The Human Resources Department will also notify you via email if the position was already filled by another qualified candidate.**

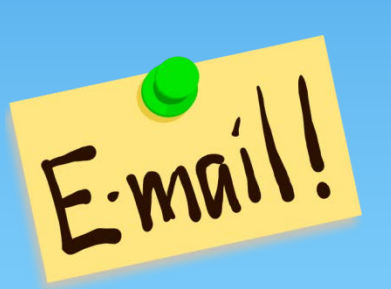

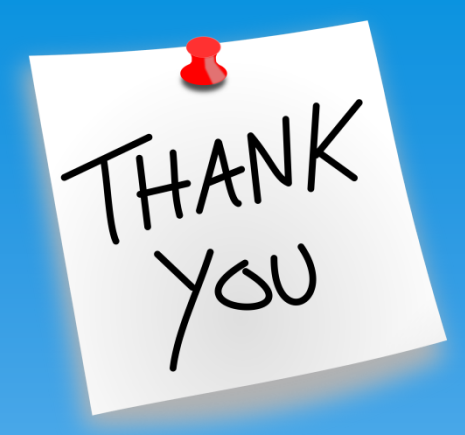

**If you have any questions regarding this procedure, please contact the Recruitment, Training, and Employee Relations Division at (956) 727-6460.**